# RE434SP-RTC **Opis i przygotowanie urządzenia do pracy**

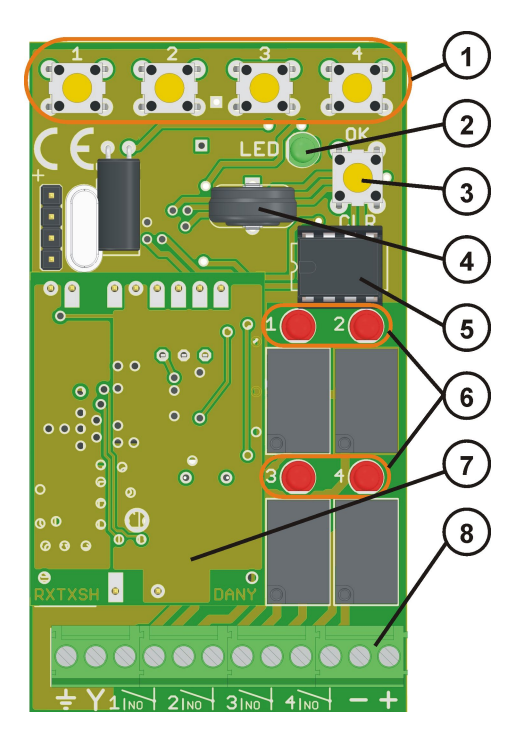

- 1. Przyciski kanałów do przypisywania przycisków pilota i ustawiania trybu pracy wyjść.
- 2. Zielona sygnalizacyjna dioda LED
- 3. Przycisk CLR/OK
- 4. Superkondensator podtrzymujący pracę zegara.
- 5. Pamięć EEPROM
- 6. Czerwone diody LED przypisane do kanału pracy.
- 7. Moduł nadawczo-odbiorczy RXTXSH
- 8. Listwa podłączeniowa.

**UWAGA:** Odbiornik RE434SP-RTC może współpracować z aplikacją RE434MANAGER poza opcjami związanymi z ustawianiem i pobieraniem czasu. Dedykowaną aplikacją jest RE434MANAGER-RTC.

## **1. Charakterystyka**

#### 1.1. Charakterystyka ogólna.

Uniwersalne czterokanałowe radio RE434-RTC z kodem dynamicznie zmiennym opartym na standardzie kodowania KeeLoq firmy Microchip. Radio przeznaczone jest do współpracy z pilotami serii SPACE. Radio jest w stanie obsłużyć maksymalnie 2700 pilotów. Radio jest przystosowane do współpracy z komputerem i aplikacją RE434MANAGER-RTC. Współpraca może odbywać się drogą radiową za pomocą modułu RE43TXRX-SP podłączonego do komputera lub drogą przewodową poprzez łącze przemysłowe RS485. W przypadku współpracy przewodowej konieczna jest wymiana w odbiorniku RE434 modułu radiowego RXTXSH (7.) na moduł przewodowy RS485SH. Podłączenie do komputera wymaga modułu RE43TXRX-SP/RS485. Odbiornik RE434SP rejestruje do 1024 zdarzeń. Zdarzenia z identyfikatorem pilota są zapisywane w zewnętrznej pamięci EEPROM odbiornika i jeśli jest aktywne połączenie z komputerem również w pamięci komputera. Zdarzenia powyżej 1024 są nadpisywane na miejsce najstarszych. Zdarzenia mogą być odczytane za pomocą aplikacji RE434MANAGER-RTC. W odbiorniku RE434SP zaaplikowano zegar czasu rzeczywistego. Zegar może być ustawiony jedynie za pomocą aplikacji RE434MANAGER-RTC. W przypadku awarii zasilania praca zegara jest podtrzymywana superkondensatorem do 5 dni.

#### **Opcje dostępne tylko przy współpracy z aplikacją RE434MANAGER-RTC:**

- Możliwość współpracy aplikacji z wieloma odbiornikami RE434SP (max. do 256)
- Wirtualny pilot. Czyli możliwość sterowania urządzeniem z aplikacji.
- Dowolne zmiany konfiguracji pilota.
- Baza pilotów, możliwość zarządzania i przeszukiwania.
- Termin ważności pilota ustawiany indywidualnie dla każdego pilota.
- Możliwość łączenia pilotów w grupy o określonych uprawnieniach
- Rejestracja zdarzeń
- Dowolna konfiguracja przycisków pilota
- Możliwość ustawienia dowolnego czasu pracy w trybie monostabilnym z zakresu od 0,1sek. Do 6000sek. Z krokiem 0,1sek.
- Funkcja zdalnego dopisywania pilotów za pomocą pilota MASTER.
- Dowolne dopisywanie i usuwanie pilotów z pamięci urządzenia.
- Edycja listy pilotów.
- Możliwość blokady przycisków urządzenia.
- Możliwość importu bazy danych ze starszych wersji odbiornika RE434SP.

#### **1.2. Charakterystyka techniczna.**

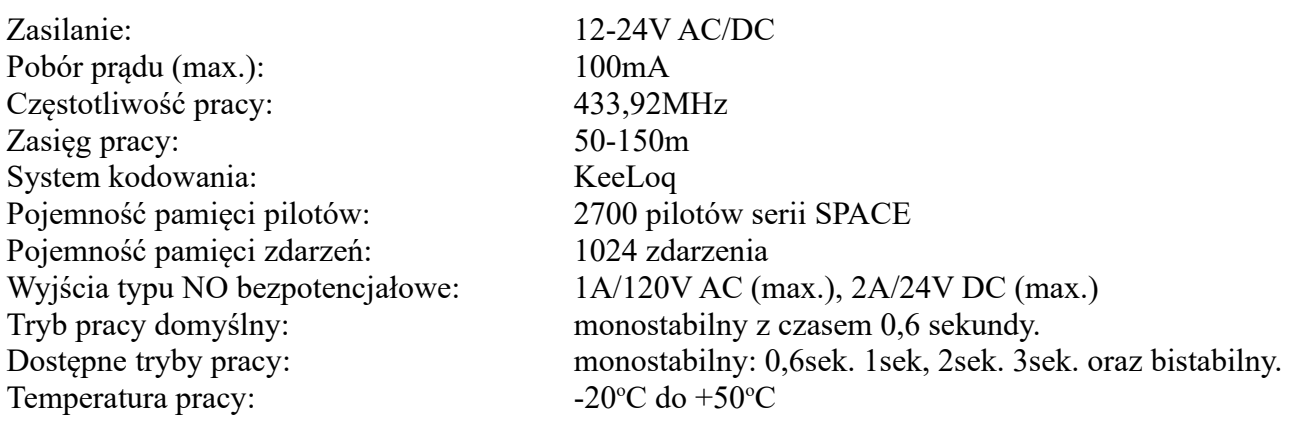

#### **2. Kodowanie**

#### 2.1. Wpisywanie pilotów do pamięci urządzenia RE434SP.

- 1. Nacisnąć i przytrzymać przycisk wybranego kanału 1, 2, 3, lub 4, aż dioda LED (2) zacznie pulsować. Radio przechodzi do trybu nauki transmisji pilota.
- 2. W czasie pulsowania diody LED należy nacisnąć wybrany przycisk pilota tak długo, aż dioda LED zaświeci się światłem ciągłym. Radio przyjęło pierwszą transmisję. Zwolnić przycisk pilota.
- 3. Ponownie nacisnąć ten sam przycisk pilota co poprzednio. Dioda LED zgaśnie sygnalizując zakończenie procedury.
- 4. W celu dopisania kolejnego pilota należy powtórzyć procedurę od punktu 1.

Odbiornik, po zainicjowaniu procedury nauki, jeśli nie pojawi się transmisja z pilota pozostaje w nauce przez okres ok. 20 sekund. Po tym czasie powraca do trybu pracy. Ten sam czas jest odliczany jeśli nie pojawi się druga poprawna transmisja z pilota. W każdej chwili można wyjść z procedury nauki transmisji naciskając przycisk CLR (3). Wpisywanie, konfiguracja, usuwanie pilotów jest również dostępne za pomocą aplikacji RE434MANAGER-RTC.

#### 2.2. Zdalne wpisywanie pilotów do pamięci odbiornika RE434SP.

UWAGA: Opcja dostępna jedynie za pomocą pilota MASTER wybranego za pomocą aplikacji RE434MANAGER-RTC.

- 1. Nacisnąć dowolny przycisk pilota MASTER będąc w odległości nie większej niż 25m od odbiornika. Trzymać przycisk pilota nieprzerwanie dłużej niż 15 sekund. Można przytrzymać przycisk pilota dłużej, aż dioda LED w pilocie przestanie się świecić, trwa to zazwyczaj ok. 20-25 sekund. Zwalniamy przycisk pilota MASTER.
- 2. Naciskamy dowolny przycisk pilota, który chcemy wpisać do urządzenia przez czas ok. 1sek. Przerywamy transmisję i ponownie naciskamy ten sam przycisk pilota też przez czas ok. 1sek. Pilot powinien zostać wpisany.
- 3. Sprawdzamy poprawność działanie dopisanego pilota, uruchamiając urządzenie.
- 4. W przypadku niepowodzenia należy powtórzyć procedurę nauki od początku.

Nowy pilot dopisany w ten sposób jest dokładną kopią pilota MASTER włącznie z konfiguracją przycisków.

2.3. Blokowanie i odblokowywanie zdalnego wpisywania pilotów do pamięci radia RE434SP.

Ta opcja jest dostępna jedynie za pomocą aplikacji RE434MANAGER-RTC

#### 2.4 Usuwanie pojedynczego pilota z pamięci radia RE434SP.

W trakcie trzymania przycisku CLR (zielona dioda LED (2) pulsuje), należy nacisnąć dowolny przycisk pilota, który chcemy usunąć z pamięci urządzenia. Dioda LED zacznie szybko pulsować, co oznacza usunięcie pilota. W trakcie trzymania przycisku CLR można usunąć dowolną ilość pilotów.

Należy uważać aby nie trzymać przycisku CLR wciśniętego dłużej niż 20 sekund, gdyż może to spowodować usunięcie wszystkich pilotów z pamięci odbiornika.

2.5. Usuwanie wszystkich pilotów z pamięci radia RE434SP.

Nacisnąć i przytrzymać przycisk CLR, dioda LED (2) zacznie pulsować, przez czas ok 20 sekund. Po tym czasie dioda zaświeci się światłem ciągłym, co oznacza usunięcie wszystkich pilotów z pamięci.

#### 2.6. Formatowanie pamięci radia RE434SP.

- 1. Odłączyć zasilanie od radia. Odizolować podkładką, albo wyjąć baterię zegara.
- 2. Trzymając przycisk CLR, załączyć zasilanie. Trzymać wciśnięty przycisk CLR przez kilkanaście sekund, aż dioda LED (2) zapali się. Oznacza to powrót do ustawień fabrycznych.

## **3. Tryb pracy.**

Urządzenie RE434SP fabrycznie jest ustawione w tryb monostabilny z czasem impulsu 0,6 sekundy.

3.1. Zmiana trybu pracy i czasu impulsu w trybie monostabilnym.

- 1. Nacisnąć i przytrzymać przycisk wybranego kanału, w którym chcemy zmienić czas (1).
- 2. Zielona dioda LED (2) pulsuje, przytrzymujemy przycisk tak długo, aż zaświeci się

czerwona dioda LED(6) przy wybranym kanale. Zwalniamy przycisk.

- 3. Naciskając krótko przycisk nr 1, ustawiamy czas impulsu 1 sekunda, przycisk nr 2 czas 2 sekundy, przycisk nr 3 czas 3 sekundy, przycisk nr 4 tryb bistabilny.
- 4. Zapamiętanie zmian następuje po naciśnięciu przycisku CLR/OK.

## **4. Opis podłączenia zestawu do współpracy z komputerem PC drogą radiową**

Podłączyć antenę TOP-A433 do modułu RE43TX/RX przewodem RG58 o maksymalnej długości 4m. Wtyczkę RJ-12 konwertera USB-RE43TX/RX wpiąć do gniazda modułu RE43TX/RX. Konwerter USB-RE43TX/RX wpiąć do portu USB komputera PC. System powinien wykryć urządzenie. Jeśli nie, należy zainstalować sterowniki. Sterowniki znajdują się w katalogu USB driver CDM2.06.00 na płycie instalacyjnej.

Można wydłużyć przewód między modułem RE43TX/RX a konwerterem USB-RE43TX/RX do 20m krosując go i stosując przejściówkę RJ12/RJ12. Jeśli moduł RE43TX/RX będzie instalowany na zewnątrz, to należy go zamknąć w obudowie z IP54.

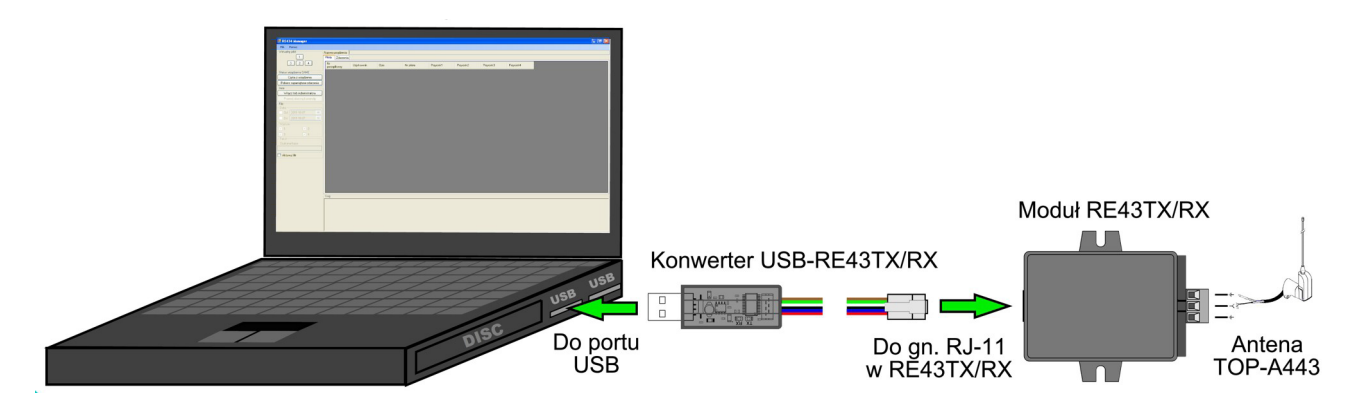

Rys.1. Schemat podłączenia urządzeń współpracujących z aplikacją RE434MANAGER-RTC. Po podłączeniu urządzeń należy zainstalować aplikację RE434MANAGER-RTC. Szczegóły są opisane w instrukcji obsługi aplikacji dostarczanej z instalatorem.

### **5. Opis podłączenia zestawu do współpracy z komputerem PC drogą przewodową.**

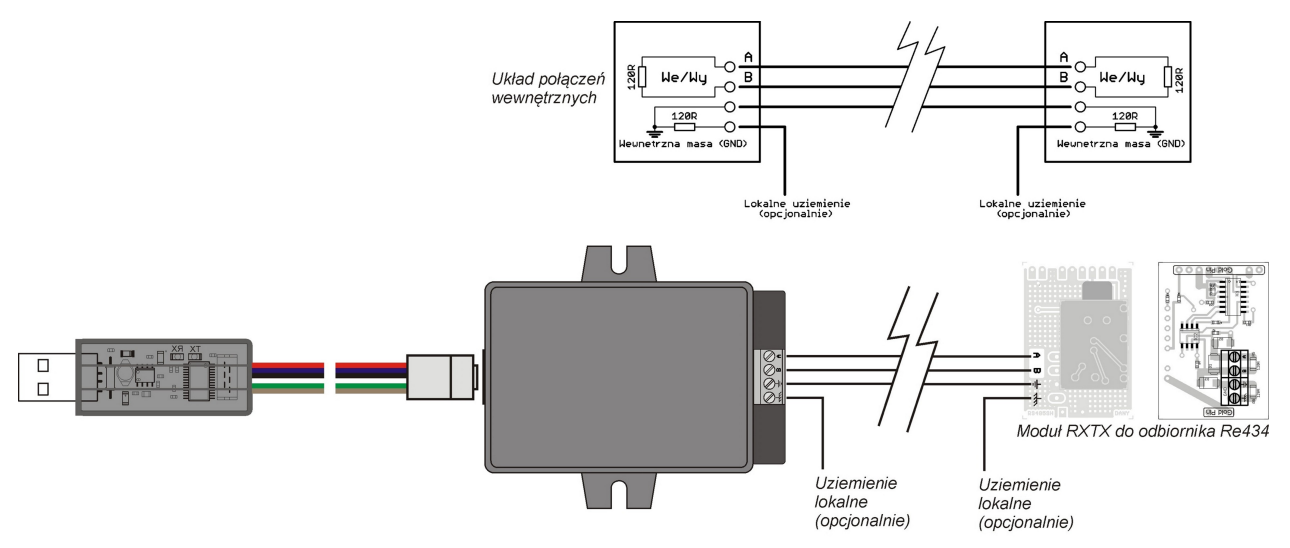

Schemat podłączenia zestawu do łączności przewodowej pomiędzy odbiornikiem RE434 a komputerem PC.

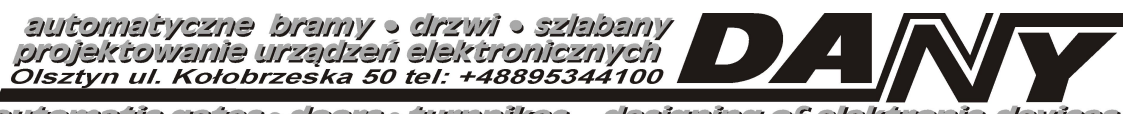

automatic gates · doors · turnpikes designing of elektronic devices

http://www.danysc.com.pl

E-mail: dany@danysc.com.pl

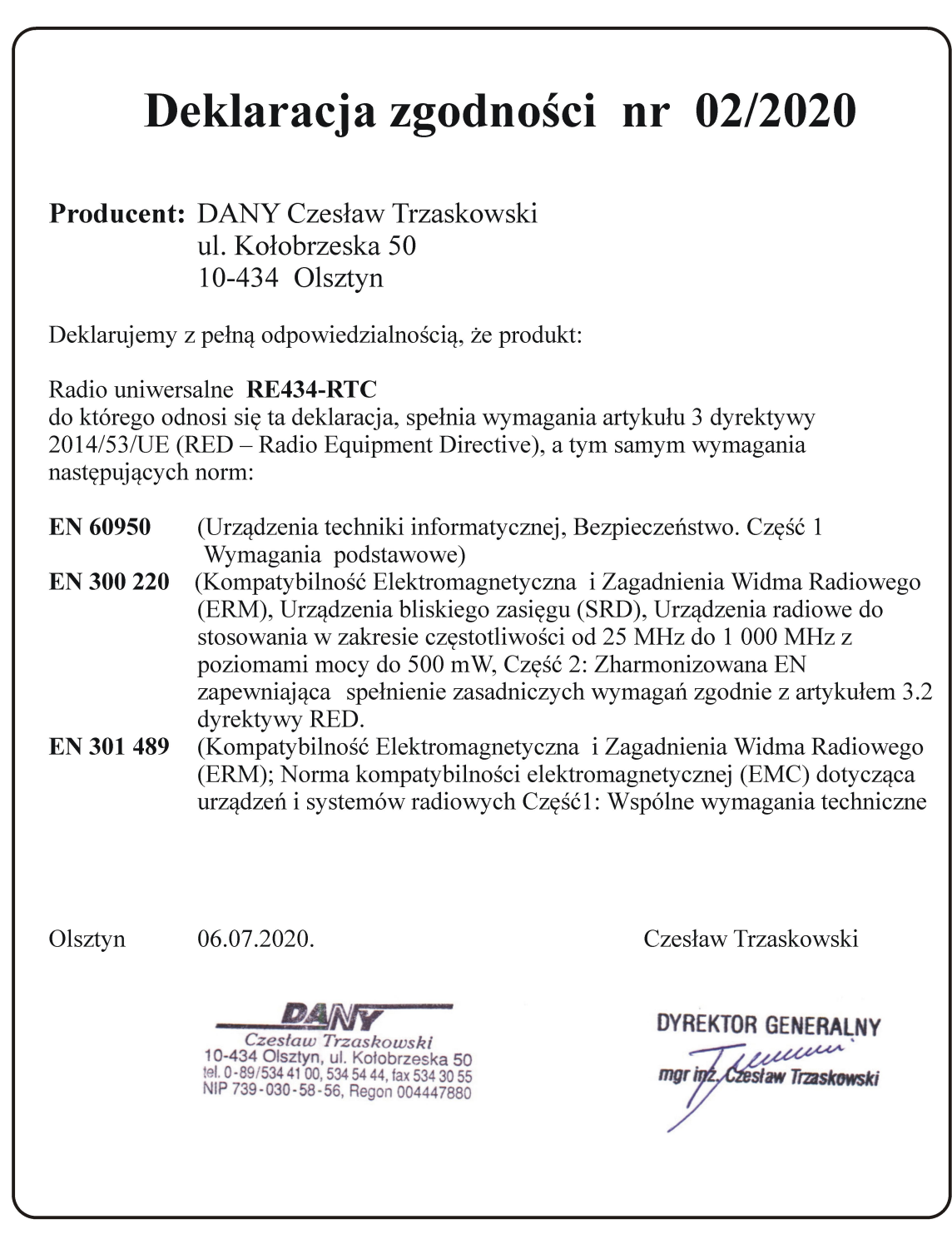

**Salon Sprzedaży** Olsztyn ul. Kołobrzeska 50, tel. +48 89 534 41 00 E-mail: handel@danysc.com.pl